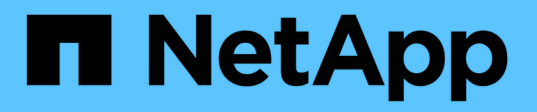

# **Red Hat Enterprise Linux** または **CentOS** での **Unified Manager** のアップグレード

Active IQ Unified Manager 9.7

NetApp April 17, 2024

This PDF was generated from https://docs.netapp.com/ja-jp/active-iq-unified-manager-97/installlinux/task-upgrading-unified-manager.html on April 17, 2024. Always check docs.netapp.com for the latest.

# 目次

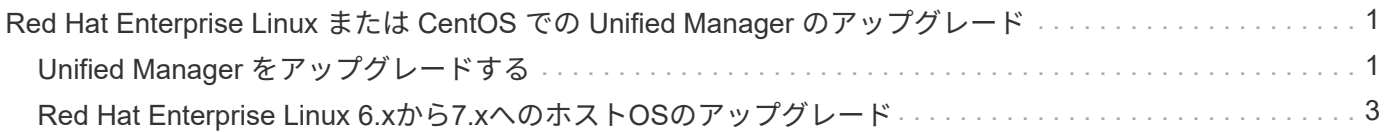

## <span id="page-2-0"></span>**Red Hat Enterprise Linux** または **CentOS** での **Unified Manager** のアップグレード

新しいバージョンが利用可能になったときは、 Unified Manager ソフトウェアをアップ グレードできます。

Unified Manager ソフトウェアのパッチリリースがネットアップから提供されたときは、新規リリースと同じ 手順を使用してインストールします。

Unified Manager を OnCommand Workflow Automation のインスタンスとペアにして使用している環境では、 両方の製品のソフトウェアで新しいバージョンを利用できる場合、 2 つの製品間の接続を解除してから各製 品をアップグレードし、アップグレードの実行後に Workflow Automation の接続を新たにセットアップする必 要があります。いずれかの製品のみをアップグレードする場合は、アップグレード後に Workflow Automation にログインし、 Unified Manager からデータを取得していることを確認します。

### <span id="page-2-1"></span>**Unified Manager** をアップグレードする

Red HatプラットフォームでUnified Manager 9.5または9.6から9.7にアップグレードする には、インストールファイルをダウンロードして実行します。

作業を開始する前に

• Unified Manager をアップグレードするシステムがシステム要件とソフトウェア要件を満たしている必要 があります。

[ハードウェアシステムの要件](https://docs.netapp.com/ja-jp/active-iq-unified-manager-97/install-linux/concept-virtual-infrastructure-or-hardware-system-requirements.html)

[Red Hat](https://docs.netapp.com/ja-jp/active-iq-unified-manager-97/install-linux/reference-red-hat-and-centos-software-and-installation-requirements.html) [および](https://docs.netapp.com/ja-jp/active-iq-unified-manager-97/install-linux/reference-red-hat-and-centos-software-and-installation-requirements.html) [CentOS](https://docs.netapp.com/ja-jp/active-iq-unified-manager-97/install-linux/reference-red-hat-and-centos-software-and-installation-requirements.html) [のソフトウェアとインストールの要件](https://docs.netapp.com/ja-jp/active-iq-unified-manager-97/install-linux/reference-red-hat-and-centos-software-and-installation-requirements.html)

• Unified Manager 9.5以降では、Oracle Javaはサポートされなくなりました。Unified Managerをアップグ レードする前に、適切なバージョンのOpenJDKをインストールするか、または適切なバージョンにアップ グレードする必要があります。

[Linux](https://docs.netapp.com/ja-jp/active-iq-unified-manager-97/install-linux/task-upgrading-openjdk-on-linux-ocum.html) [での](https://docs.netapp.com/ja-jp/active-iq-unified-manager-97/install-linux/task-upgrading-openjdk-on-linux-ocum.html) [JRE](https://docs.netapp.com/ja-jp/active-iq-unified-manager-97/install-linux/task-upgrading-openjdk-on-linux-ocum.html) [のアップグレード](https://docs.netapp.com/ja-jp/active-iq-unified-manager-97/install-linux/task-upgrading-openjdk-on-linux-ocum.html)

• MySQLは、Unified Managerのアップグレード中に自動的に8.0.20にアップグレードされます。ただし、 システムの MySQL を最新のマイナーバージョンにアップグレードすることもできます。次のマイナーバ ージョンにアップグレードする前に、システムのMySQLの基本バージョンが8.0.20であることを確認して ください。

[Linux](https://docs.netapp.com/ja-jp/active-iq-unified-manager-97/install-linux/task-upgrading-mysql-on-linux.html) [での](https://docs.netapp.com/ja-jp/active-iq-unified-manager-97/install-linux/task-upgrading-mysql-on-linux.html) [MySQL](https://docs.netapp.com/ja-jp/active-iq-unified-manager-97/install-linux/task-upgrading-mysql-on-linux.html) [のアップグレード](https://docs.netapp.com/ja-jp/active-iq-unified-manager-97/install-linux/task-upgrading-mysql-on-linux.html)

- Red Hat Enterprise Linux Subscription Manager への登録が必要です。
- アップグレード中に問題が使用される場合にデータが失われないようにするために、 Unified Manager デ ータベースのバックアップを作成しておく必要があります。また、からバックアップファイルを移動する ことを推奨します /opt/netapp/data ディレクトリを外部の場所に移動します。
- アップグレードの実行中に、パフォーマンスデータの保持期間について、以前のデフォルト設定である 13 カ月のままにするか 6 カ月に変更するかを確認するプロンプトが表示されることがあります。変更を

確認すると、6カ月を過ぎた過去のパフォーマンスデータはパージされます。

• アップグレードプロセスの実行中は Unified Manager を使用できなくなるため、実行中の処理がある場合 は完了しておいてください。

#### 手順

- 1. ターゲットの Red Hat Enterprise Linux サーバまたは CentOS サーバにログインします。
- 2. サーバに Unified Manager のバンドルをダウンロードします。

[Red Hat](https://docs.netapp.com/ja-jp/active-iq-unified-manager-97/install-linux/task-downloading-unified-manager.html) [または](https://docs.netapp.com/ja-jp/active-iq-unified-manager-97/install-linux/task-downloading-unified-manager.html) [CentOS](https://docs.netapp.com/ja-jp/active-iq-unified-manager-97/install-linux/task-downloading-unified-manager.html) [版の](https://docs.netapp.com/ja-jp/active-iq-unified-manager-97/install-linux/task-downloading-unified-manager.html) [Unified Manager](https://docs.netapp.com/ja-jp/active-iq-unified-manager-97/install-linux/task-downloading-unified-manager.html) [のダウンロード](https://docs.netapp.com/ja-jp/active-iq-unified-manager-97/install-linux/task-downloading-unified-manager.html)

3. ダウンロードしたディレクトリに移動し、 Unified Manager のバンドルを展開します。 unzip ActiveIQUnifiedManager-<version\>.zip

Unified Manager に必要な RPM モジュールがターゲットディレクトリに解凍されます。

4. ディレクトリに次のモジュールがあることを確認します。 ls \*.rpm

◦ netapp-um<version\>.x86\_64.rpm

- 5. システムがインターネットに接続されていない場合やRHELのリポジトリを使用していない場合は、次の 手順に従って、必要なパッケージが揃っているかどうかを調べ、足りないパッケージをダウンロードしま す。
	- a. 各パッケージについてその有無を表示します。 yum install netappum<version\>.x86 64.rpm --assumeno

"Installing :`" セクションの項目は現在のディレクトリにあるパッケージで、 "Installing for dependencies : " セクションの項目はシステムにないパッケージです。

b. インターネットにアクセスできる別のシステムで、次のコマンドを実行して不足しているパッケージ をダウンロードします。 yum install package\_name --downloadonly --downloaddir=.

パッケージは、として指定されたディレクトリにダウンロードされます –downloaddir=.

プラグイン「 yum-plugin-downloadonly 」は、 Red Hat Enterprise Linux システムで常に有効になってい るとは限りません。インストールせずにパッケージをダウンロードするには、この機能を有効にする必要 があります。yum install yum-plugin-downloadonly

- a. インストールシステムに新しいディレクトリを作成し、ダウンロードしたパッケージをインターネッ トに接続されたシステムからコピーします。
- b. インストールシステムの新しいディレクトリにディレクトリを変更し、 MySQL Community Edition を インストールするための次のコマンドとその依存関係を実行します。 yum install \*.rpm
- 6. インストール前スクリプトを実行して、アップグレードと競合するシステム設定やインストール済みソフ トウェアがないことを確認します。 sudo ./pre\_install\_check.sh

インストール前スクリプトは、システムに有効な Red Hat サブスクリプションがあること、および必要な ソフトウェアリポジトリへのアクセス権があることを確認します。問題が検出された場合は、 Unified Manager をアップグレードする前に修正する必要があります。

7. 次のスクリプトを使用して Unified Manager をアップグレードします。 upgrade.sh

RPM モジュールが自動的に実行され、必要なサポートソフトウェアとそれらで実行されている Unified Manager モジュールがアップグレードされます。アップグレードと競合するシステム設定やインストール 済みソフトウェアがないかどうかも確認されます。問題が検出された場合は、 Unified Manager をアップ グレードする前に修正する必要があります。

アップグレードの実行に他のコマンド(など)は使用しないでください rpm -Uvh または yum install)。を実行します yum install Unified Manager 9.5または9.6を9.7にアッ プグレードするコマンドを使用すると、エラーが発生してシステムが使用できなくなる可 G) 能性があります。アップグレードを正しく実行するには、Unified Managerのすべてのファ イルと関連ファイルを特定の順序で特定のディレクトリ構造にアップグレードする必要が あり、そのためにはスクリプトを使用する必要があります。

8. アップグレードが完了したら、メッセージを上にスクロールして、 Unified Manager Web UI の IP アドレ スまたは URL 、メンテナンスユーザの名前( umadmin )、およびデフォルトのパスワードを確認しま す。

次のようなメッセージが表示されます。

```
Active IQ Unified Manager upgraded successfully.
Use a web browser and one of the following URLs to access the Unified
Manager GUI:
https://default_ip_address/ (if using IPv4)
https://[default_ip_address]/ (if using IPv6)
https://fully qualified domain name/
```
#### 完了後

サポートされている Web ブラウザに表示された IP アドレスまたは URL を入力して Unified Manager Web UI を起動し、前に設定したメンテナンスユーザの名前( umadmin )とパスワードを使用してログインします。

### <span id="page-4-0"></span>**Red Hat Enterprise Linux 6.x**から**7.x**へのホスト**OS**のアップグ レード

Unified ManagerがインストールされているRed Hat Enterprise Linux 6.xシステムをRed Hat Enterprise Linux 7.xにアップグレードする必要がある場合は、このトピックに記載 されているいずれかの手順に従う必要があります。どちらの場合も、Red Hat Enterprise Linux 6.xでUnified Managerのバックアップを作成し、そのバックアップをRed Hat Enterprise Linux 7.xシステムにリストアする必要があります。

このタスクについて

ここに記載する2つの方法の違いは、Unified Managerのリストア処理を新しいRHEL 7.xサーバで実行するか 同じサーバで実行するかです。

この作業では、Red Hat Enterprise Linux 6.xシステムでUnified Managerのバックアップを作成する必要があ

るため、Unified Managerがオフラインになる時間が最小限になるように、アップグレードプロセス全体を 実行する準備ができてからバックアップを作成します。Red Hat Enterprise Linux 6.xシステムをシャットダウ ンしたあと、新しいRed Hat Enterprise Linux 7.xシステムが起動するまではデータが収集されないため、その 間のデータはUnified Manager UIに表示されません。

バックアップとリストアのプロセスの詳細な手順については、 Active IQ Unified Manager オンラインヘルプ を参照してください。

• 新しいサーバを使用したホスト OS のアップグレード \*

RHEL 7.xソフトウェアをインストールできるスペアシステムがあり、RHEL 6.xシステムが稼働している間に スペアシステムでUnified Managerのリストアを実行できる場合は、次の手順に従います。

1. 新しいサーバにRed Hat Enterprise Linux 7.xソフトウェアをインストールして設定します。

[Red Hat](https://docs.netapp.com/ja-jp/active-iq-unified-manager-97/install-linux/reference-red-hat-and-centos-software-and-installation-requirements.html) [のソフトウェアとインストールの要件](https://docs.netapp.com/ja-jp/active-iq-unified-manager-97/install-linux/reference-red-hat-and-centos-software-and-installation-requirements.html)

2. Red Hat Enterprise Linux 7.xシステムに、既存のRed Hat Enterprise Linux 6.xシステムと同じバージョン のUnified Managerソフトウェアをインストールします。

[Red Hat Enterprise Linux](https://docs.netapp.com/ja-jp/active-iq-unified-manager-97/install-linux/concept-installing-unified-manager-on-rhel-or-centos.html) [への](https://docs.netapp.com/ja-jp/active-iq-unified-manager-97/install-linux/concept-installing-unified-manager-on-rhel-or-centos.html) [Unified Manager](https://docs.netapp.com/ja-jp/active-iq-unified-manager-97/install-linux/concept-installing-unified-manager-on-rhel-or-centos.html) [のインストール](https://docs.netapp.com/ja-jp/active-iq-unified-manager-97/install-linux/concept-installing-unified-manager-on-rhel-or-centos.html)

インストールが完了しても、 UI を起動したり、クラスタ、ユーザ、または認証設定を設定したりしない でください。この情報は、リストアプロセスでバックアップファイルに取り込まれます。

- 3. Red Hat Enterprise Linux 6.xシステムで、Web UIのの管理メニューで、Unified Managerのバックアップ を作成し、バックアップファイルをコピーします (.7z ファイル)とデータベースリポジトリディレクト リの内容 (/database-dumps-repo サブディレクトリ)を外部の場所に追加します。
- 4. Red Hat Enterprise Linux 6.xシステムで、Unified Managerをシャットダウンします。
- 5. Red Hat Enterprise Linux 7.xシステムで、バックアップファイルをコピーします (.7z ファイル)を外部 の場所からにコピーします /opt/netapp/data/ocum-backup/ およびにデータベースリポジトリファ イルを追加します /database-dumps-repo のサブディレクトリ /ocum-backup ディレクトリ。
- 6. 次のコマンドを入力して、バックアップファイルから Unified Manager データベースをリストアしま す。um backup restore -f /opt/netapp/data/ocum-backup/<backup\_file\_name>
- 7. Web ブラウザに IP アドレスまたは URL を入力して Unified Manager Web UI を起動し、システムにログ インします。

システムが正常に動作していることを確認したら、Red Hat Enterprise Linux 6.xシステムからUnified Managerを削除できます。

• 同じサーバ上のホスト OS のアップグレード \*

RHEL 7.xソフトウェアをインストールできるスペアシステムがない場合は、次の手順に従います。

- 1. Web UIの管理メニューで、Unified Managerのバックアップを作成し、バックアップファイルをコピーし ます (.7z ファイル)とデータベースリポジトリディレクトリの内容 (/database-dumps-repo サブデ ィレクトリ)を外部の場所に追加します。
- 2. システムからRed Hat Enterprise Linux 6.xイメージを削除し、システムを完全に消去します。
- 3. 同じシステムにRed Hat Enterprise Linux 7.xソフトウェアをインストールして設定します。

[Red Hat](https://docs.netapp.com/ja-jp/active-iq-unified-manager-97/install-linux/reference-red-hat-and-centos-software-and-installation-requirements.html) [のソフトウェアとインストールの要件](https://docs.netapp.com/ja-jp/active-iq-unified-manager-97/install-linux/reference-red-hat-and-centos-software-and-installation-requirements.html)

4. Red Hat Enterprise Linux 7.xシステムに、前のRed Hat Enterprise Linux 6.xシステムと同じバージョン のUnified Managerソフトウェアをインストールします。

[Red Hat Enterprise Linux](https://docs.netapp.com/ja-jp/active-iq-unified-manager-97/install-linux/concept-installing-unified-manager-on-rhel-or-centos.html) [への](https://docs.netapp.com/ja-jp/active-iq-unified-manager-97/install-linux/concept-installing-unified-manager-on-rhel-or-centos.html) [Unified Manager](https://docs.netapp.com/ja-jp/active-iq-unified-manager-97/install-linux/concept-installing-unified-manager-on-rhel-or-centos.html) [のインストール](https://docs.netapp.com/ja-jp/active-iq-unified-manager-97/install-linux/concept-installing-unified-manager-on-rhel-or-centos.html)

インストールが完了しても、 UI を起動したり、クラスタ、ユーザ、または認証設定を設定したりしない でください。この情報は、リストアプロセスでバックアップファイルに取り込まれます。

- 5. バックアップファイルをコピーします (.7z ファイル)を外部の場所からにコピーします /opt/netapp/data/ocum-backup/ およびにデータベースリポジトリファイルを追加します /database-dumps-repo のサブディレクトリ /ocum-backup ディレクトリ。
- 6. 次のコマンドを入力して、バックアップファイルから Unified Manager データベースをリストアしま す。um backup restore -f /opt/netapp/data/ocum-backup/<backup\_file\_name>
- 7. Web ブラウザに IP アドレスまたは URL を入力して Unified Manager Web UI を起動し、システムにログ インします。

Copyright © 2024 NetApp, Inc. All Rights Reserved. Printed in the U.S.このドキュメントは著作権によって保 護されています。著作権所有者の書面による事前承諾がある場合を除き、画像媒体、電子媒体、および写真複 写、記録媒体、テープ媒体、電子検索システムへの組み込みを含む機械媒体など、いかなる形式および方法に よる複製も禁止します。

ネットアップの著作物から派生したソフトウェアは、次に示す使用許諾条項および免責条項の対象となりま す。

このソフトウェアは、ネットアップによって「現状のまま」提供されています。ネットアップは明示的な保 証、または商品性および特定目的に対する適合性の暗示的保証を含み、かつこれに限定されないいかなる暗示 的な保証も行いません。ネットアップは、代替品または代替サービスの調達、使用不能、データ損失、利益損 失、業務中断を含み、かつこれに限定されない、このソフトウェアの使用により生じたすべての直接的損害、 間接的損害、偶発的損害、特別損害、懲罰的損害、必然的損害の発生に対して、損失の発生の可能性が通知さ れていたとしても、その発生理由、根拠とする責任論、契約の有無、厳格責任、不法行為(過失またはそうで ない場合を含む)にかかわらず、一切の責任を負いません。

ネットアップは、ここに記載されているすべての製品に対する変更を随時、予告なく行う権利を保有します。 ネットアップによる明示的な書面による合意がある場合を除き、ここに記載されている製品の使用により生じ る責任および義務に対して、ネットアップは責任を負いません。この製品の使用または購入は、ネットアップ の特許権、商標権、または他の知的所有権に基づくライセンスの供与とはみなされません。

このマニュアルに記載されている製品は、1つ以上の米国特許、その他の国の特許、および出願中の特許によ って保護されている場合があります。

権利の制限について:政府による使用、複製、開示は、DFARS 252.227-7013(2014年2月)およびFAR 5252.227-19(2007年12月)のRights in Technical Data -Noncommercial Items(技術データ - 非商用品目に関 する諸権利)条項の(b)(3)項、に規定された制限が適用されます。

本書に含まれるデータは商用製品および / または商用サービス(FAR 2.101の定義に基づく)に関係し、デー タの所有権はNetApp, Inc.にあります。本契約に基づき提供されるすべてのネットアップの技術データおよび コンピュータ ソフトウェアは、商用目的であり、私費のみで開発されたものです。米国政府は本データに対 し、非独占的かつ移転およびサブライセンス不可で、全世界を対象とする取り消し不能の制限付き使用権を有 し、本データの提供の根拠となった米国政府契約に関連し、当該契約の裏付けとする場合にのみ本データを使 用できます。前述の場合を除き、NetApp, Inc.の書面による許可を事前に得ることなく、本データを使用、開 示、転載、改変するほか、上演または展示することはできません。国防総省にかかる米国政府のデータ使用権 については、DFARS 252.227-7015(b)項(2014年2月)で定められた権利のみが認められます。

#### 商標に関する情報

NetApp、NetAppのロゴ、<http://www.netapp.com/TM>に記載されているマークは、NetApp, Inc.の商標です。そ の他の会社名と製品名は、それを所有する各社の商標である場合があります。